## **УТВЕРЖДАЮ**

**Первый заместитель генерального директора - заместитель по научной** работе ФГУП «ВНИИФТРИ»

**А.Н. Щипунов**  $O7$ **2018 г.**

# **Инструкция**

# **Анализаторы спектра MS2760A**

**Методика поверки МП 651-18-016**

#### $\mathbf{1}$ Основные положения

1.1 Настоящая методика распространяется на анализаторы спектра MS2760A (далее -MS2760A), изготавливаемые корпорацией Anritsu Company, Япония, и устанавливает методы и средства их первичной и периодической поверок.

1.2 Интервал между поверками - 1 год.

### $\overline{2}$ Операции поверки

 $2.1$ При проведении поверки должны производиться операции, указанные в таблн- $\mathbf{u}$ e 1.

Таблица 1 - Операции поверки

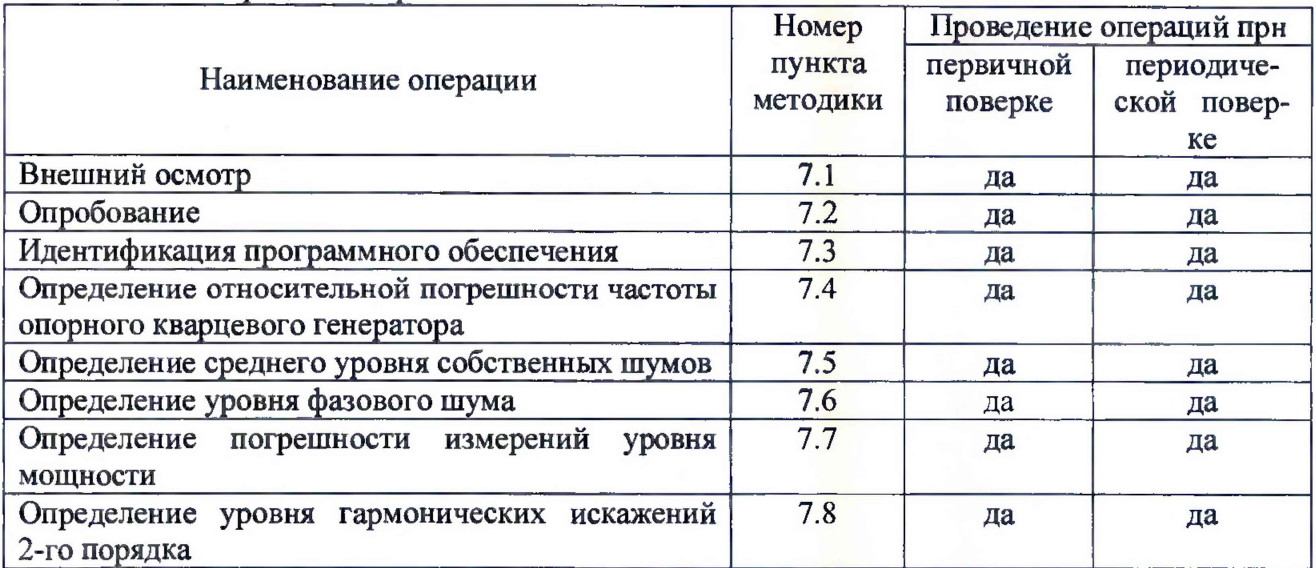

2.2 При получении отрицательных результатов в процессе выполнения операций по любому из пунктов таблицы 1 MS2760A признается непригодным и к эксплуатацин не допускается.

### $\overline{\mathbf{3}}$ Средства поверки

 $3.1$ Основные средства поверки MS2760A приведены в таблице 2.

Таблица 2 - Основные средства поверки

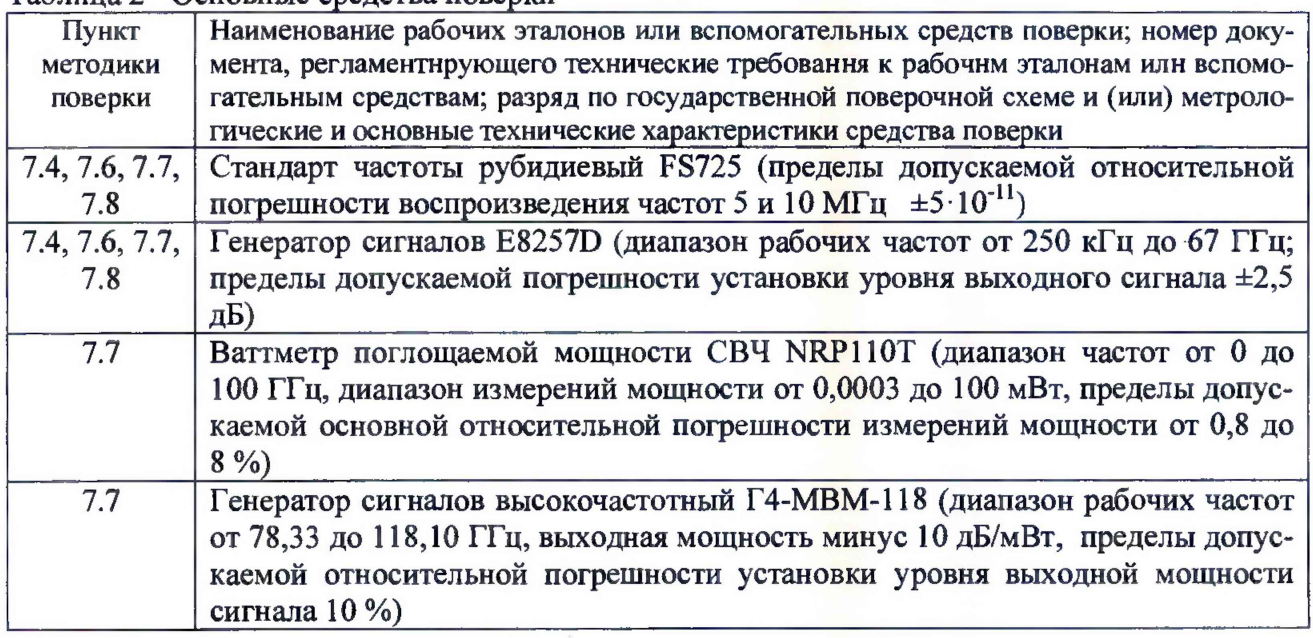

3.2 Вместо указанных в таблице 2 средств поверки допускается применять другие аналогичные, обеспечивающие определение метрологических характеристик поверяемых MS2760A с требуемой точностью.

3.3 Применяемые при поверке средства измерений и рабочие эталоны должны быть поверены и иметь свидетельства о поверке с неистекшим сроком действия на время проведения поверки или оттиск поверительного клейма на приборе или в документации.

# 4 **Требования безопасности при поверке**

При проведении операций поверки должны быть соблюдены меры безопасности, указанные в соответствующих разделах эксплуатационной документации на средства измерений, используемых при поверке.

4.2 К проведению поверки MS2760A допускается инженерно-технический персонал со среднетехническим или высшим радиотехническим образованием, имеющим опыт работы с радиотехническими установками, ознакомленный с руководством по эксплуатации (РЭ) и документацией по поверке и имеющий право на поверку (аттестованными в качестве поверителей).

## **5 Условия поверки**

5.1. При проведении поверки должны соблюдаться следующие условия:

- температура окружающего воздуха от 20 до 30 °С; - относительная влажность воздуха от 30 до 80 *%;*

- атмосферное давление от 84,0 до 106,7 кПа;

- напряжение питающей сети  $(220\pm 20)$  В;

 $-$  частота питающей сети (50±0,5) Гц.

## **6 Подготовка к поверке**

6.1 Поверитель должен изучить РЭ поверяемого MS2760A и используемых средств поверки.

6.2 Поверяемый MS2760A должен быть выдержан в помещении в расположении средств поверки не менее 2-х часов.

6.3 MS2760A и средства поверки должны быть подготовлены к работе в соответствии с РЭ.

## **7 Методы (методики) поверки**

7.1 Внешний осмотр

7.1.1 При внешнем осмотре проверить:

- отсутствие механических повреждений и ослабление элементов, чёткость фиксации их положения;

- чёткость обозначений, чистоту и исправность разъёмов и гнёзд, наличие и целостность пломб;

- комплектность согласно требованиям эксплуатационной документации;

- наличие маркировки согласно требованиям эксплуатационной документации.

Результаты внешнего осмотра считать положительными, если выполняются выше перечисленные требования.

7.2 Опробование

7.2.1 Включить MS2760A и дать прогреться в течение 30 минут.

7.2.2 Подключить MS2760A к сети питания и внешнему отображающему устройству (ПЭВМ). Включить MS2760A и дать прогреться ему в течение 30 минут.

7.2.3 Нажать клавишу «Preset» на корпусе MS2760A.

7.2.4 Убедиться в возможности установки режимов измерений и настройки основных параметров и режимов измерений MS2760A.

7.2.5 Результаты опробования считать положительными, если при включении отсутствуют сообщения о неисправности и MS2760A позволяет менять настройки параметров и режимы работы.

 $7.3$ Идентификация программного обеспечения

7.3.1 Для проверки установленного на MS2760A программного обеспечения (ПО) проверить номер версии ПО.

7.3.2 Результаты поверки считать положительными, если процедура самопроверки завершается успешно и идентификационные данные базового ПО соответствуют данным, приведены в таблице 3.

Таблица 3 - Идентификационные данные ПО

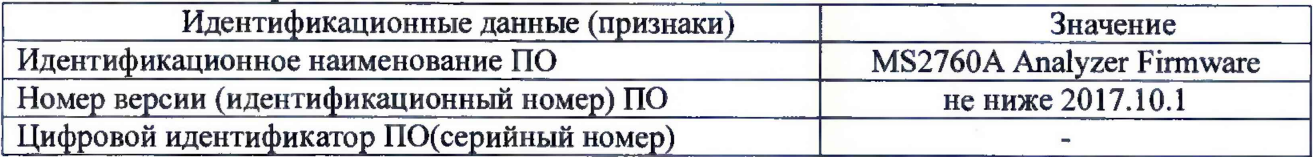

 $7.4$ Определение относительной погрешности частоты опорного кварцевого генератора

 $7.4.1$ Соединить выход 10 МГц стандарта частоты со входом Connect 10 МНz REF IN генератора сигналов E8257D.

- 7.4.2 Соединить выход генератора с входом RF In MS2760A.
- 7.4.3 Включить стандарт частоты и генератор сигналов.

7.4.4 Установить значение частоты f выходного сигнала генератора в соответствии с

таблицей A-1 (в зависимости от модификации поверяемого MS2760A).

7.4.5 Установить значение уровня выходного сигнала генератора равным минус 10 дБ/мВт.

- 7.4.6 Нажать на MS2760A клавишу Preset.
- 7.4.7 Установить значение центральной частоты MS2760A равным fr.
- 7.4.8 Установить значение полосы обзора MS2760A равным 10 МГц.
- 7.4.9 Установить количество точек дисплея MS2760A (display points) равным 4001.
- 7.4.10 Установить MS2760A ёв следующий режим работы:
	- развертка однократная (single sweep);
		- поиск по пику сигнала (a peak search).

7.4.11 Измерить значение частоты сигнала f<sub>A</sub> с помощью MS2760A по маркеру и записать его в соответствующую графу таблицы 4.

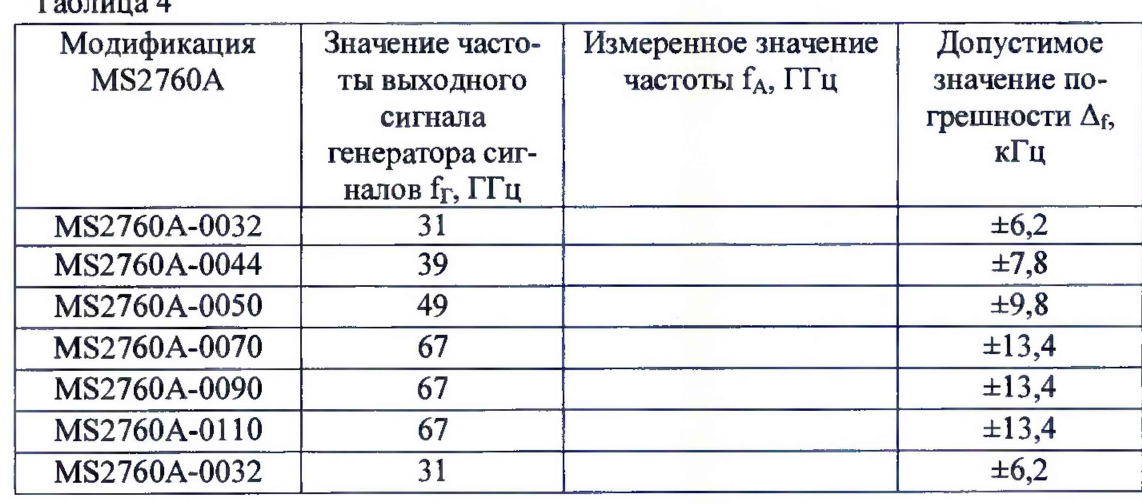

7.4.12 Рассчитать погрешность измерений частоты  $\Delta_f$  по формуле (1):  $\Delta_f = f_{\Gamma} - f_{A}$ .

 $(1)$ 

7.4.13 Результаты поверки считать положительными, если значения погрешности измерения частоты находятся в пределах, указанных в графе 4 таблицы 4.

7.5 Определение среднего уровня собственных шумов

7.5.1 Убедиться в отсутствии сигнала на входе RF MS2760A и нажать клавишу PRESET.

7.5.2 Установить тип детектора MS2760A как RMS / Avg.

7.5.3 Установить полосу пропускания (RBW) MS2760A **RBW** равной 100 кГц.

7.5.4 Установить значение полосы видеофильтра MS2760A равной 30 кГц.

7.5.5 Установить значение видеофильтра MS2760A VBW / Average как Log.

7.5.6 Установить количество точек дисплея MS2760A (points) равным 4001.

7.5.7 Установить опорный уровень MS2760A (reference level) равным минус 40 дБ/мВт.

7.5.8 Включить предусилитель MS2760A (IF Gain On).

7.5.9 Установить на MS2760A режим развертки в положение Single.

7.5.10 Установить начальную частоту свипирования MS2760A равной 10 МГц, конечную частоту свипирования MS2760A равной 644 МГц и начать процесс свипирования .

7.5.11 После окончания процесса свипирования определить по маркеру MS2760A наибольшее значение уровня сигнала А, отображаемого на дисплее MS2760A, и вычислить средний уровень собственных шумов MS2760A как сумму полученного значения А и 50 дБ.

7.5.12 Повторить операции пп.7.5.10 и 7.5.11, устанавливая значения частоты в соответствии с таблицей 5.

Таблица 5

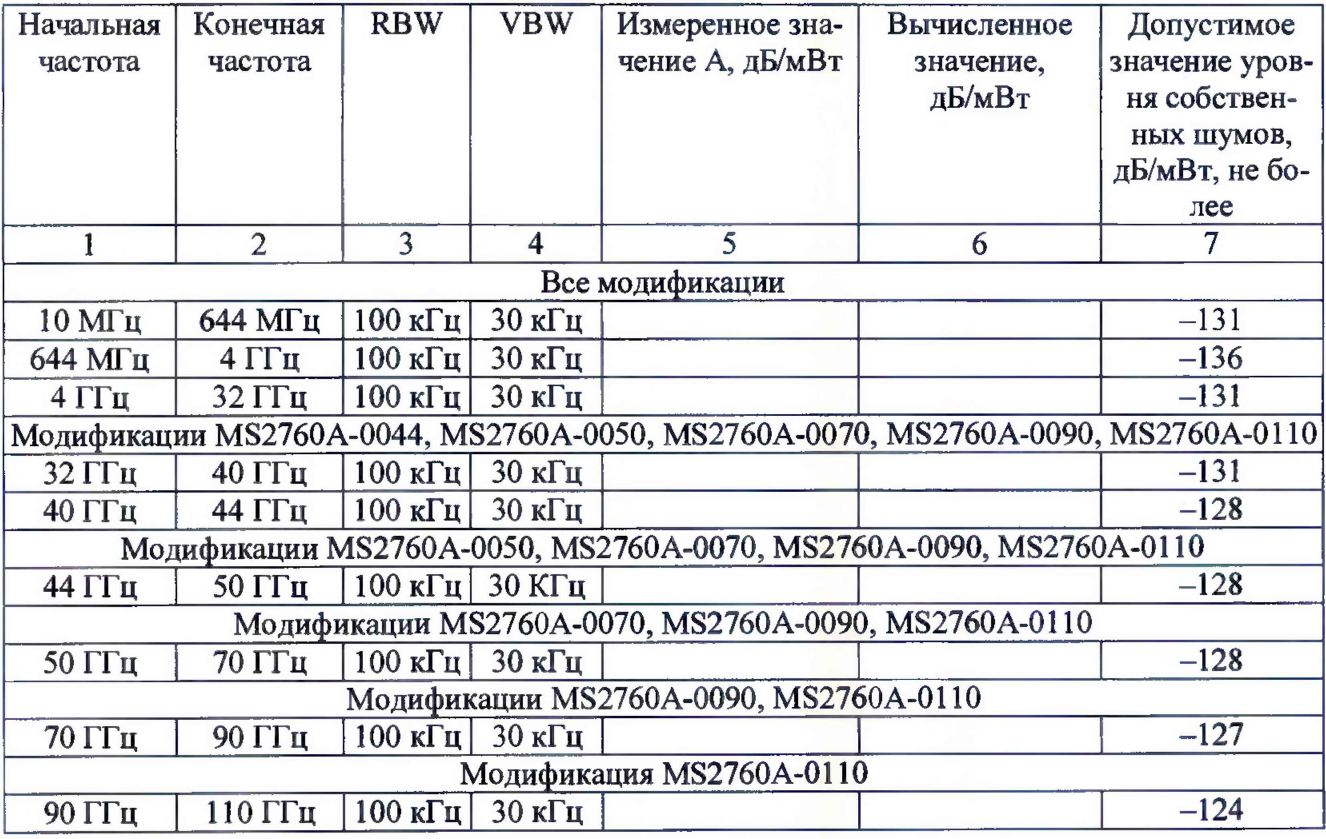

7.5.13 Результаты поверки считать положительными, если значение уровня собственных шумов не превышают значений, указанных в графе 7 таблицы 5.

7.6 Определение уровня фазового шума

7.6.1 Соединить выход 10 МГц стандарта частоты с входами Connect 10 MHz REF IN генератора сигналов E8257D и MS2760A.

5

7.6.2 Включить стандарт частоты и генератор сигналов.

7.6.3 Установить следующие параметры генератора сигналов: - значение частоты выходного сигнала генератора 6 ГГц;

- значение уровня выходной мощности сигнала минус 10 дБ/мВт.

7.6.4 Соединить выход генератора сигналов с входом RF In MS2760A.

7.6.5 Нажать на MS2760A клавишу Preset.

7.6.6 Установить MS2760A в режим работы от внешнего опорного источника (External).

7.6.7 Установить следующие параметры MS2760A:

- количество точек дисплея (display points) 2001;

- значение центральной частоты 6 ГГц;
- значение полосы обзора (span) 25 кГц;
- значение полосы пропускания (RBW) 300 Гц;
- значение полосы пропускания видеофильтра (VBW) 100 Гц.

7.6.8 Включить маркер 1 **MS2760A** и установить его на пик сигнала, отображаемого на экране MS2760A.

7.6.9 Включить маркер 2 MS2760A и перевести MS2760A в режим измерений относительно маркера 1 (Mode to Delta Relative to Marker 1).

7.6.10 Сместить маркер 2 на значение частоты 1 кГц относительно маркера 1.

7.6.11 Установить значение опорного уровня MS2760A (reference level) минус 40 дБ/мВт и включить предусилитель (IF Gain On).

7.6.12 Рассчитать значение фазового шума SSB по формуле (2):

$$
SSB(\partial E / \Gamma u) = \frac{\sum_{i=1}^{10} A_i}{10} - 24.7 \qquad , \qquad (2)
$$

где  $A_i$  - измеренное с помощью маркера 2 значение амплитуды.

7.6.13 Сместить маркер 2 на значение частоты 10 кГц относительно маркера 1 и повторить п. 7.6.12.

7.6.14 Установить следующие параметры MS2760A:

значение центральной частоты 6 ГГц;

значение полосы обзора (span) 250 кГц;

значение полосы пропускания (RBW) 1000 Гц;

значение полосы пропускания видеофильтра (VBW) 300 Гц.

7.6.15 Сместить маркер 2 на значение частоты 100 кГц относительно маркера 1. Рассчитать значение фазового шума SSB по формуле:

$$
SSB(\partial E/\Gamma u) = \frac{\sum_{i=1}^{10} A_i}{10} - 30,
$$

где  $A_i$  – измеренное с помощью маркера 2 значение амплитуды.

7.6.16 Результаты поверки считать положительными, если значения фазового шума не превышают указанных в графе 4 таблицы 6.

Таблица 6

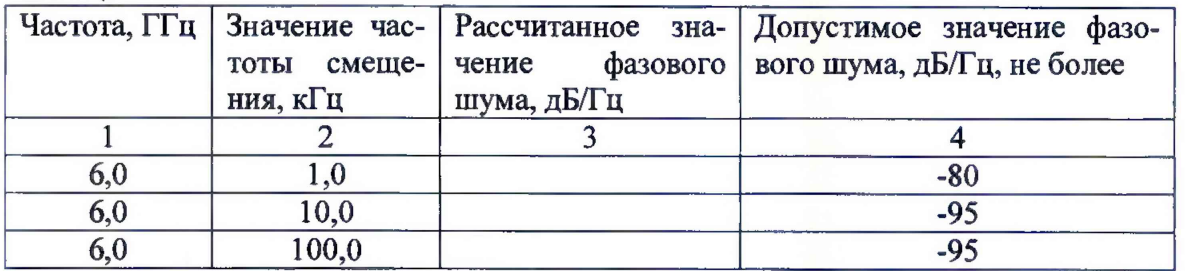

 $7.7$ Определение погрешности измерений уровня мощности

 $7.7.1$ Определение погрешности измерения уровня входного сигнала в диапазоне частот до 67 ГГц при выключенном предусилителе (IF Gain Off)

7.7.1.1 Прогреть оборудование в течении не менее 30 минут.

7.7.1.2 Соединить выход 10 МГц стандарта частоты с входами Connect 10 МНz REF IN генератора сигналов E8257D и MS2760A.

7.7.1.3 Соединить ваттметр NRP110T с выходом генератора и выполнить установку нуля.

7.7.1.4 Установить следующие параметры выходного сигнала генератора:

- значение частоты выходного сигнала генератора 100 МГц;

- значение уровня мощности выходного сигнала генератора 0 дБ/мВт.

7.7.1.5 Измерить значение уровня мощности выходного сигнала генератора Р<sub>в</sub> ваттметром и записать полученное значение в соответствующую графу таблицы 7.

7.7.1.6 Повторить измерения для различных значений частоты сигнала, указанных в таблице 7.

7.7.1.7 Отсоединить ваттметр NRP110T от генератора и вместо него подключить MS2760A.

7.7.1.8 Нажать на MS2760A клавишу Preset.

7.7.1.9 Установить MS2760A в режим работы от внешнего опорного источника (External).

7.7.1.10 Установить следующие параметры MS2760A:

- значение опорного уровня (reference level) 10 дБ/мВт;

- значение полосы пропускания (RBW) 10 кГц;

- значение полосы обзора (span) 1 МГц;

- значение центральной частоты 100 МГц;

- развертка однократная (single sweep);

- поиск по пику сигнала (a peak search).

7.7.1.11 Установить следующие параметры генератора сигналов:

- значение частоты выходного сигнала 100 МГц;

- значение уровня мощности выходного сигнала 0 дБ/мВт.

7.7.1.12 Измерить значение уровня мощности выходного сигнала Р<sub>АС</sub> MS2760A и записать измеренное значение в соответствующую графу таблицы 7.

7.7.1.13 Повторить измерения для различных значений частоты сигнала, указанных в таблице 7.

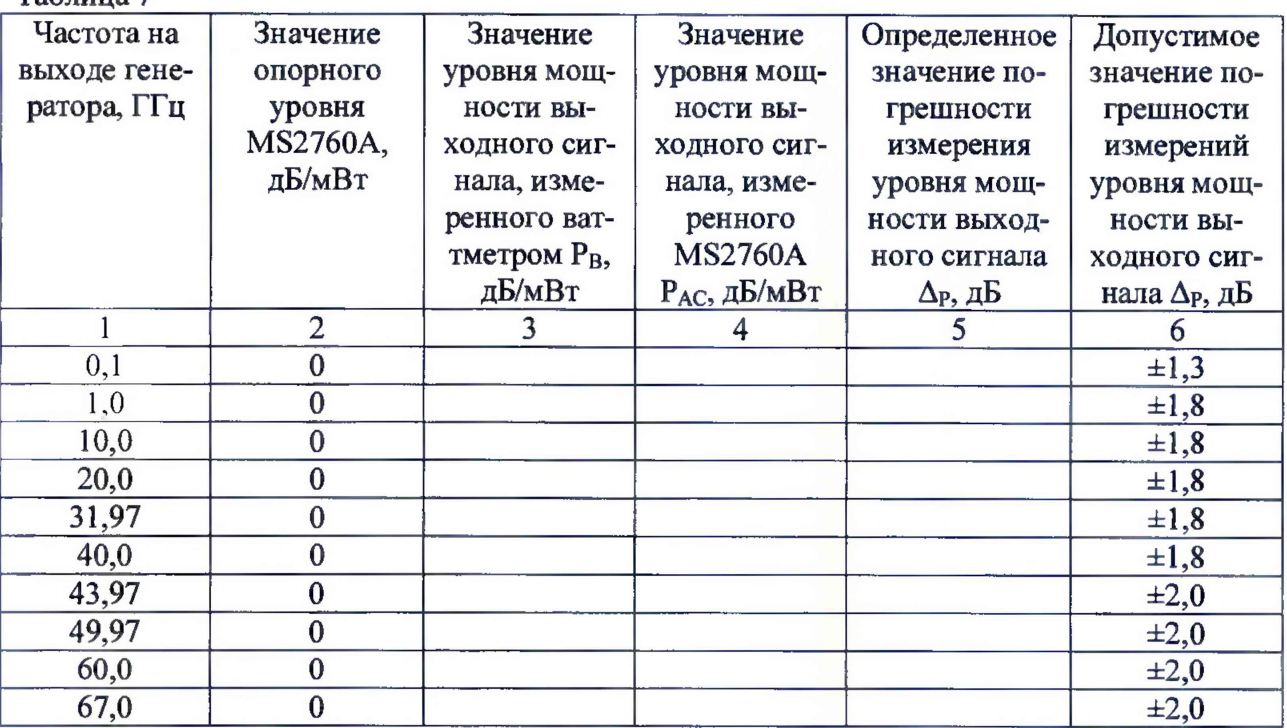

**Таблица 7**

4.9.1.1 Рассчитать погрешность измерений уровня мощности выходного сигнала  $\Delta_{\rm P}$  по формуле (3):

$$
\Delta_P = P_B - P_{AC} \quad . \tag{3}
$$

7.7.1.14 Результаты поверки считать положительными, если значения погрешности измерений уровня мощности выходного сигнала Ар находятся в пределах, указанных в графе 6 таблицы 7.

7.7.2 Определение погрешности измерений уровня входного сигнала в диапазоне частот до 67 ГГц при включенном предусилителе (IF Gain On)

7.7.2.1 Прогреть оборудование в течении не менее 30 минут.

7.7.2.2 Соединить выход 10 МГц стандарта частоты со входами Connect 10 MHz REF IN генератора сигналов E8257D и MS2760A.

7.7.2.3 Соединить ваттметр NRP110T с выходом генератора и выполнить установку нуля.

7.7.2.4 Установить следующие параметры выходного сигнала генератора:

- значение частоты выходного сигнала генератора 100 МГц;

- значение уровня мощности выходного сигнала генератора минус 20 дБ/мВт.

7.7.2.5 Измерить значение уровня мощности выходного сигнала генератора  $P_B$  ваттметром и записать полученное значение в соответствующую графу таблицы 8.

7.7.2.6 Повторить измерения для различных значений частоты сигнала, указанных в таблице 8.

7.7.2.7 Отсоединить ваттметр NRP110T от генератора и вместо него подключить MS2760A.

7.7.2.8 Нажать на MS2760A клавишу Preset.

*7.7.2.9* Установить MS2760A в режим работы от внешнего опорного источника (External).

7.7.2.10 Установить следующие параметры MS2760A:

- значение опорного уровня (reference level) минус $10 \mu$ Б/мВт;

- предусилитель включен (IF Gain On);

- значение полосы пропускания (RBW) 10 кГц;

8

- значение полосы обзора (span) 1 МГц;

- значение центральной частоты 100 МГц;

- развертка однократная (single sweep);

- поиск по пику сигнала (a peak search).

7.7.2.11 Установить следующие параметры генератора сигналов:

- значение частоты выходного сигнала 100 МГц;

- значение уровня мощности выходного сигнала минус 20 дБ/мВт.

7.7.2.12 Измерить значение уровня мощности выходного сигнала P<sub>AC</sub> MS2760A и записать измеренное значение в соответствующую графу таблицы 8.

7.7.2.13 Повторить измерения для различных значений частоты сигнала, указанных в таблице 8.

Таблица 8\_\_\_\_\_\_\_\_\_\_

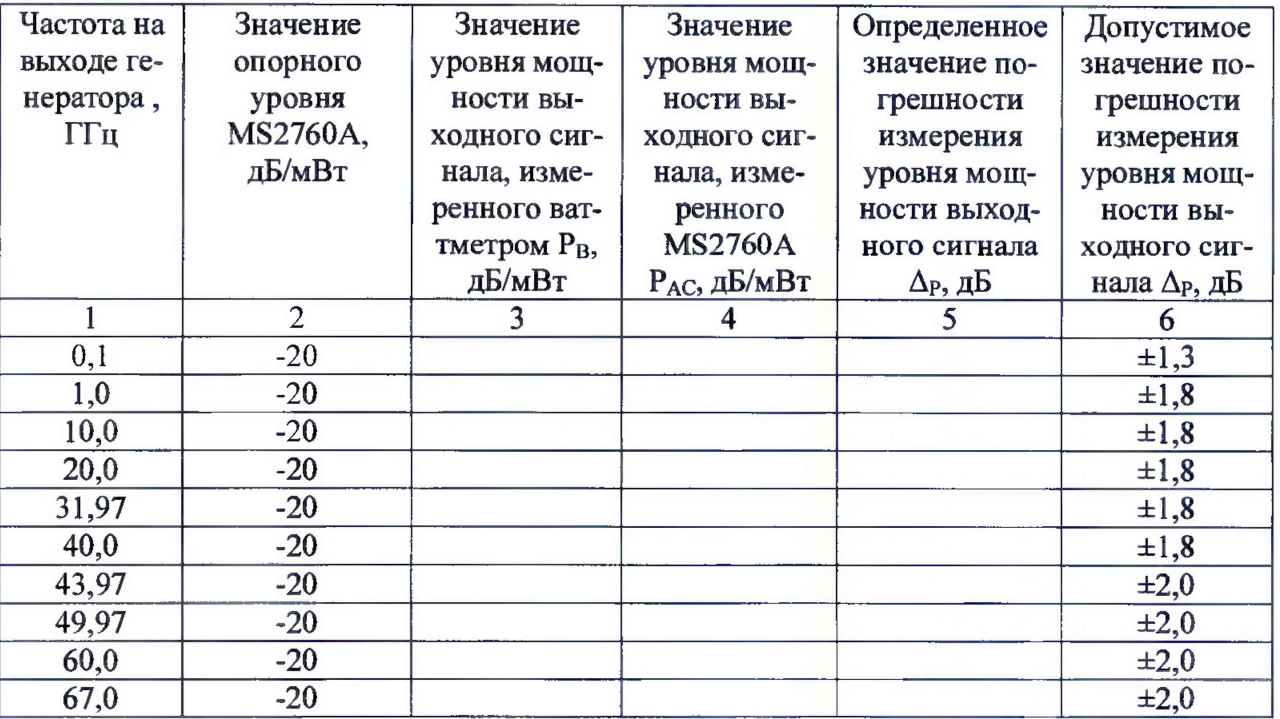

7.7.2.14 Рассчитать погрешность измерений уровня мощности выходного сигнала  $\Delta_P$ по формуле (3).

7.7.2.15 Результаты поверки считать положительными, если значения погрешности измерений уровня мощности выходного сигнала Ар находятся в пределах, указанных в графе 6 таблицы 8.

7.7.3 Определение погрешности измерений уровня входного сигнала в диапазоне частот свыше 67 ГГц при выключенном предусилителе (IF Gain Off) (IF Gain Off) (только для модификаций MS2760A-0090 и MS2760A-0110)

7.7.3.1 Соединить ваттметр NRP110T с выходом генератора сигналов Г4-МВМ-118 и выполнить установку нуля.

7.7.3.2 Установить значение частоты выходного сигнала генератора равной 79 ГГц.

7.7.3.3 Установить значение уровня выходной мощности генератора равным минус 10 дБ/мВт.

7.7.3.4 Измерить значение уровня мощности выходного сигнала генератора Р<sub>в</sub> ваттметром и записать полученное значение в соответствующую графу таблицы 9.

7.7.3.5 Повторить измерения по пп. 7.7.3.3 и 7.7.3.4 для различных значений частоты сигнала, указанных в таблице 9.

*1.73.6* Отсоединить ваттметр NRP110T от генератора и вместо него подключить MS2760A.

7.7.3.7 Нажать на MS2760A клавишу Preset.

7.7.3.8 Установить следующие параметры MS2760A:

- значение опорного уровня (reference level) 10 дБ/мВт;

- предусилитель выключен (IF Gain Off);
- значение полосы пропускания (RBW) 10 кГц;
- значение полосы обзора (span) 1 МГц;

- значение центральной частоты 79 ГГц;

- развертка однократная (single sweep);

- поиск по пику сигнала (a peak search).

*1,13.9* Установить следующие параметры генератора сигналов:

- значение частоты выходного сигнала 79 ГГц;

- значение уровня мощности выходного сигнала минус 10 дБ/мВт.

7.7.3.10 Измерить значение уровня мощности выходного сигнала Рас анализатором MS2760A и записать измеренное значение в соответствующую графу таблицы 9.

7.7.3.11 Повторить измерения для различных значений частоты сигнала, указанных в таблице 9.

Таблица 9

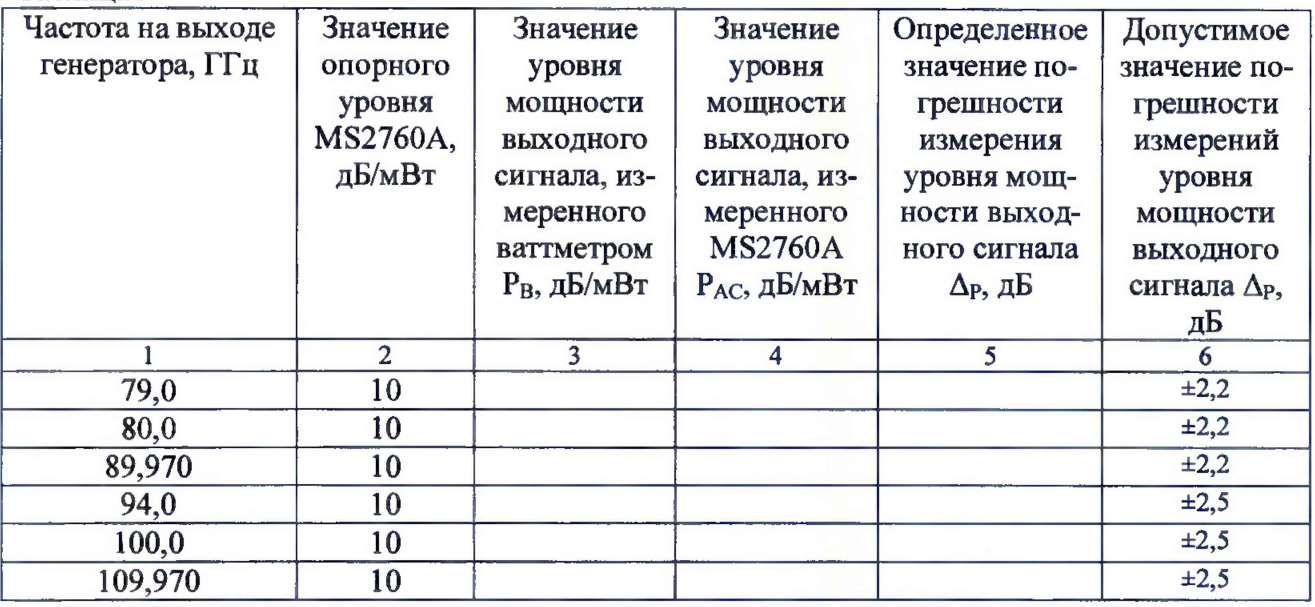

7.7.3.12 Рассчитать погрешность измерений уровня мощности выходного сигнала АР по формуле (3).

7.7.3.13 Результаты поверки считать положительными, если значения погрешности измерений уровня мощности выходного сигнала Ар находятся в пределах, указанных в графе 6 таблицы 9.

7.7.4 Определение погрешности измерений уровня входного сигнала в диапазоне частот свыше 70 ГГц при включенном предусилителе (IF Gain On) (только для модификаций MS2760A-0090 и MS2760A-0110)

7.7.4.1 Прогреть оборудование в течении не менее 30 минут.

7.7.4.2 Соединить ваттметр NRP110T с выходом генератора сигналов Г4-МВМ-118 и выполнить установку нуля.

7.7.4.3 Установить значение частоты выходного сигнала генератора равной 79 ГГц.

7.7.4.4 Установить значение уровня выходной мощности генератора равным минус 10 дБ /мВт.

7.7.4.5 Измерить значение уровня мощности выходного сигнала генератора Р<sub>в</sub> ваттметром и записать полученное значение в соответствующую графу таблицы 10.

7.7.4.6 Повторить измерения по пп. 7.7.4.3 и 7.7.4.4 для различных значений частоты сигнала, указанных в таблице 10.

7.7.4.7 Отсоединить ваттметр NRP110T от генератора и вместо него подключить MS2760A.

7.7.4.8 Нажать на MS2760A клавишу Preset.

7.7.4.9 Установить следующие параметры MS2760A:

- значение опорного уровня (reference level) 10 дБ/мВт;

- предусилитель включен (IF Gain On);

- значение полосы пропускания (RBW) 10 кГц;

- значение полосы обзора (span) 1 МГц;

- значение центральной частоты 79 ГГц;

- развертка однократная (single sweep);

- поиск по пику сигнала (a peak search).

7.7.4.10 Установить следующие параметры генератора сигналов:

- значение частоты выходного сигнала 79 МГц;

- значение уровня мощности выходного сигнала минус 10 дБ/мВт.

7.7.4.11 Измерить уровень мощности выходного сигнала Рас MS2760A и записать измеренное значение в соответствующую графу таблицы 10.

7.7.4.12 Повторить измерения для различных значений частоты сигнала, указанных в таблице 10.

Таблица 10

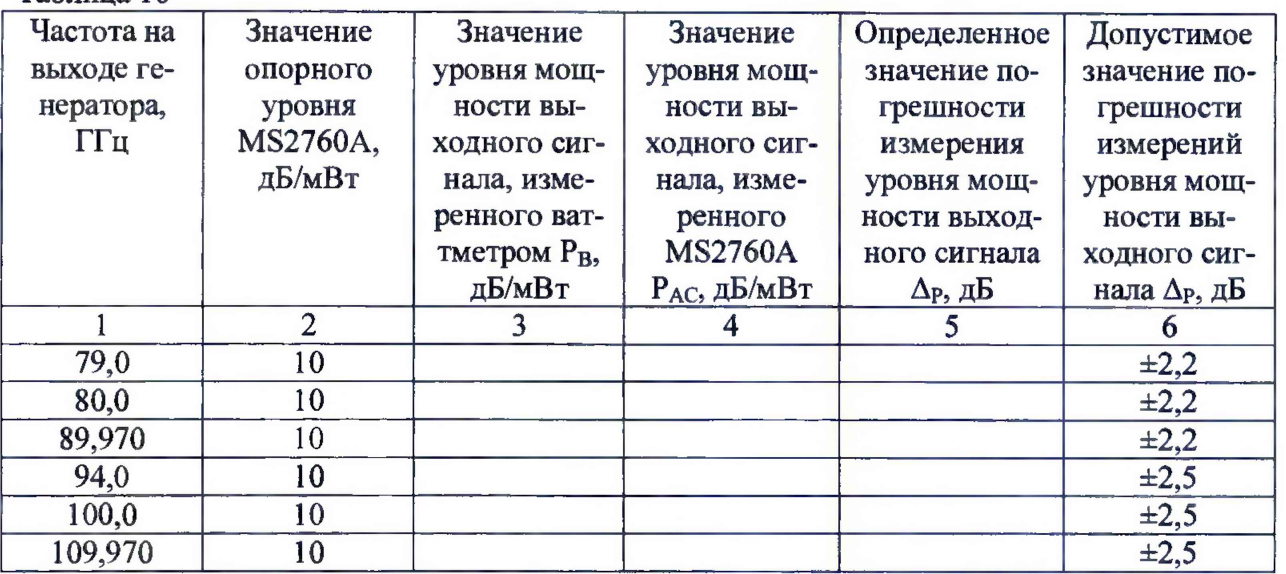

7.7.4.13 Рассчитать погрешность измерений уровня мощности выходного сигнала АР по формуле (3).

7.7.4.14 Результаты поверки считать положительными, если значения погрешности измерений уровня мощности выходного сигнала Ар находятся в пределах, указанных в графе 6 таблицы 10.

7.8 Определение уровня гармонических искажений 2-го порядка

7.8.1 Включить и прогреть оборудование в течении не менее 30 минут.

7.8.2 Соединить выход 10 МГц стандарта частоты с входами 10 MHz REF IN генератора сигналов E8257D и MS2760A.

7.8.3 Соединить выход генератора с входом MS2760A.

7.8.4 Установить следующие параметры выходного сигнала генератора:

- значение частоты выходного сигнала генератора 1 ГГц;

- значение уровня мощности выходного сигнала генератора 0 дБ/мВт.

7.8.5 Нажать на MS2760A клавишу Preset.

7.8.6 Установить MS2760A в режим работы от внешнего опорного источника (External).

7.8.7 Установить следующие параметры MS2760A:

- количество точек дисплея (display points) 1001;

- значение опорного уровня сигнала (reference level) 10 дБ/мВт;

- значение центральной частоты 1 ГГц;

- значение полосы обзора (span) 100 кГц;

- значение полосы пропускания (RBW) 300 Гц;

- значение полосы пропускания видеофильтра (VBW) 300 Гц.

7.8.8 Установить маркер MS2760Ana пик отображаемого сигнала (1 ГГц) и измерить значение амплитуды *А\.* Записать измеренное значение амплитуды Ai в таблицу 11. Таблица 11 \_\_\_\_\_ \_

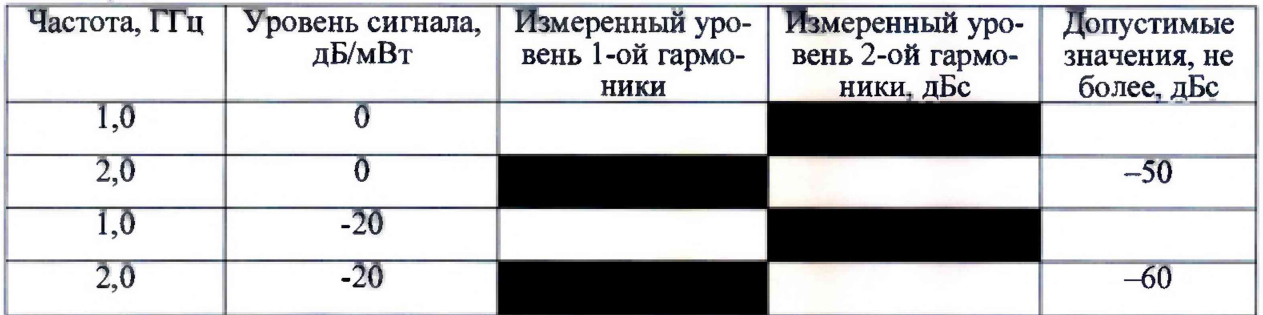

7.8.9 Установить значение центральной частоты MS2760A равным 2 ГГц и измерить значение амплитуды  $A_2$  на частоте 2 ГГц. Записать измеренное значение амплитуды  $A_2$  в таблицу 11.

7.8.10 Рассчитать значение гармонических искажений 2-го порядка по формуле (4):

 $\Delta f_2 = A_2 - A_1$ . (4)

7.8.11 Установить на генераторе значение уровня выходной мощности равным минус 20 дБ/мВт.

7.8.12 Установить маркер MS2760A на пик отображаемого сигнала (1 ГГц) и измерить значение амплитуды *А\.* Записать измеренное значение амплитуды Ai в таблицу 11.

7.8.13 Установить значение опорного уровня MS2760A равным минус 40 дБ/мВт.

7.8.14 Включить предусилитель MS2760A (IF gain to On).

7.8.15 Установить значение центральной частоты MS2760A равным 2 ГГц и измерить значение амплитуды  $A_2$  на частоте 2 ГГц. Записать измеренное значение амплитуды  $A_2$  в таблицу 11.

7.8.16 Рассчитать значение гармонических искажений 2-го порядка по формуле (4).

7.8.17 Результаты поверки считать положительными, если значения гармонических искажений 2-го порядка не превысят значений, указанных в графе 5 таблице 11.

### **8 Оформление результатов поверки**

8.1 При положительных результатах поверки на MS2760A выдают свидетельство установленной формы. Знак поверки наносится на свидетельство о поверке.

8.2 В случае отрицательных результатов поверки применение MS2760A запрещается, на него выдается извещение о непригодности к применению с указанием причин забракования.

Начальник лаборатории

 $\frac{M}{\text{OPT}}$  «ВНИИФТРИ»  $\frac{M}{M}$  М.В. Саргсян